# **QUICK PROGRAMMING GUIDE FOR LT RTS CMO MOTOR**

## **FACTORY MODE**

**This mode allows for rotation direction modification and setting of the end limits.**

#### **DESCRIPTION**

- The LT RTS CMO is designed for rolling blinds, awnings and shutters.
- The LT RTS CMO must be programmed with the Inteo family of transmitters.
- The LT RTS CMO motors are compatible with a Soliris and Eolis RTS Sun & Wind sensors.

#### **BEFORE YOU BEGIN**

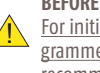

**I** For initial programming, provide power only to the motor being programmed. For awning installations, an awning hood is strongly recommended and a drip loop should be formed to prevent water from entering the head of the motor as shown in Figure 1.

If hand-held transmitter direction **is not properly programmed**, Eolis/Soliris RTS sensor **will not function** in the manner it was intended. Damage to motorized window covering and injury may occur as a result.

During installation, it is mandatory to test and verify the motorized window covering operates in accordance to the commands from hand-held transmitter.

## **Installer or user must verify the following Awning Installations Hand-Held transmitter (DOWN) command:**

Awning Installations:  $\vee$  = awning moves outward or extends.  $Shutter$  Installations:  $\blacktriangleright$  = shutter moves downward or closes

## **Connect Power To Motor**

**STEP 1:** Two positions have to be set, the UP and DOWN limits. This is achieved with the mechanical CMO limit switch unit. Provide power to the motor. Notice the motor will not respond to any transmitter until a transmitter is assigned to communicate with the motor receiver. Remove the protective cap exposing the limit setting buttons on the motor head (replace when finished).

**STEP 2:** Depress fully both limit switch buttons. They will automatically lock in the down position (See Figure 2).

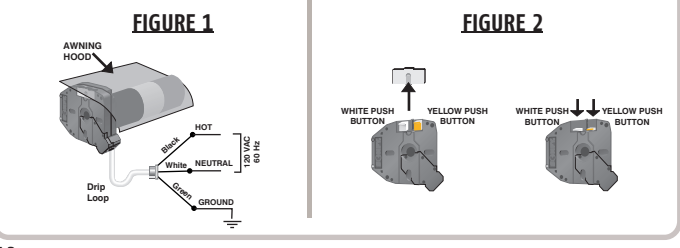

**43**

# **QUICK PROGRAMMING GUIDE FOR LT RTS CMO MOTOR**

#### **PROGRAMMING MODE**

## **Initiate PROGRAMMING MODE**

 $\sqrt{N}$ 

**STEP 1:** Assign the transmitter to communicate with the motor's receiver, press and hold the UP  $\bigwedge$  and DOWN  $\bigvee$  buttons on the transmitter simultaneously.

**STEP 2:** Release both buttons after the end-product jogs briefly UP and DOWN indicating that this transmitter can operate the motor during programming. The LT RTS CMO motor will now operate in a momentary fashion.

In case of problems with setting of limits during PROGRAMMING MODE, turn the power off to the motor for 2 seconds and then back on to reset the motor. **Please return to PROGRAMMING MODE to initiate programming process.**

**Check the Direction of Operation**

**STEP 1:** The DOWN  $\bullet\bullet$  button must correspond to DOWN on the end-product. In case of an awning, it will open or extend the awning. If the direction is wrong, change the direction.

**STEP 2:** Press and hold the (my) (STOP) button.

**STEP 3:** Release the (my) (STOP) button when the end-product jogs briefly indicating that the change has been memorized in the motor. Verify that the change took place before proceeding.

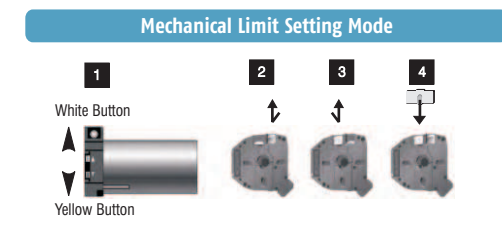

**Completing Programming of Transmitters**

**STEP 1:** Identify the UP limit switch push button on the CMO motor head. Press the button of the transmitter and let the end-product reach the required UP position, then stop it.

**STEP 2:** Unlock the UP limit switch push button by pressing and releasing it.

**STEP 3:** Repeat the above operation to set the DOWN end limit.

**STEP 4: Replace the protective cap.** 

**STEP 5:** Press PROGRAMMING BUTTON on back of RTS transmitter to record it to the motor memory.

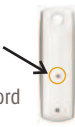

**44**

# **QUICK PROGRAMMING GUIDE FOR LT RTS CMO MOTOR**

## **USER MODE**

**This mode is for operating the motor by the end user.** Two intermediate positions my positions (IP1 & IP2) can be programmed into the LT RTS CMO motor. IP1 is set using the UP limit as a reference and IP2 is set from the DOWN limit as a reference.

#### **Intermediate Position 1**

#### **Recording the Intermediate Position (IP1) referenced from the UP Limit of the end-product.**

**STEP 1:** Briefly press UP  $\bigwedge$  to send awning to the UPPER Limit, then briefly press (my) (STOP) once it is reached.

**STEP 2:** Press and hold both the  $\mathbf{m}$  (STOP) and DOWN  $\vee$  buttons simultaneously of the RTS transmitter and release them when the endproduct begins to move.

**STEP 3:** Stop the end-product at the intermediate position you wish to achieve.

**STEP 4:** Press and hold the (my) (STOP) button of the RTS transmitter until the end-product jogs briefly UP & DOWN indicating that the LT RTS CMO motor has memorized the first intermediate position IP1.

#### **Intermediate Position 2**

**Recording the Intermediate Position (IP2) referenced from the DOWN Limit of the end-product.**

**STEP 1:** Briefly press DOWN  $\bigcirc$  to send awning to the fully extended position, then briefly press (my) (STOP) once it is reached.

**STEP 2:** Press and hold both the  $\left(\mathbf{m}\right)$  (STOP) and UP  $\vee$  buttons simultaneously of the RTS transmitter and release them when the end-product begins to move.

**STEP 3:** Stop the end-product at the intermediate position you wish to achieve.

**STEP 4:** Press and hold the (my) (STOP) button of the RTS transmitter until the end-product jogs briefly UP & DOWN indicating that the LT RTS CMO motor has memorized the first intermediate position IP2.

**45**

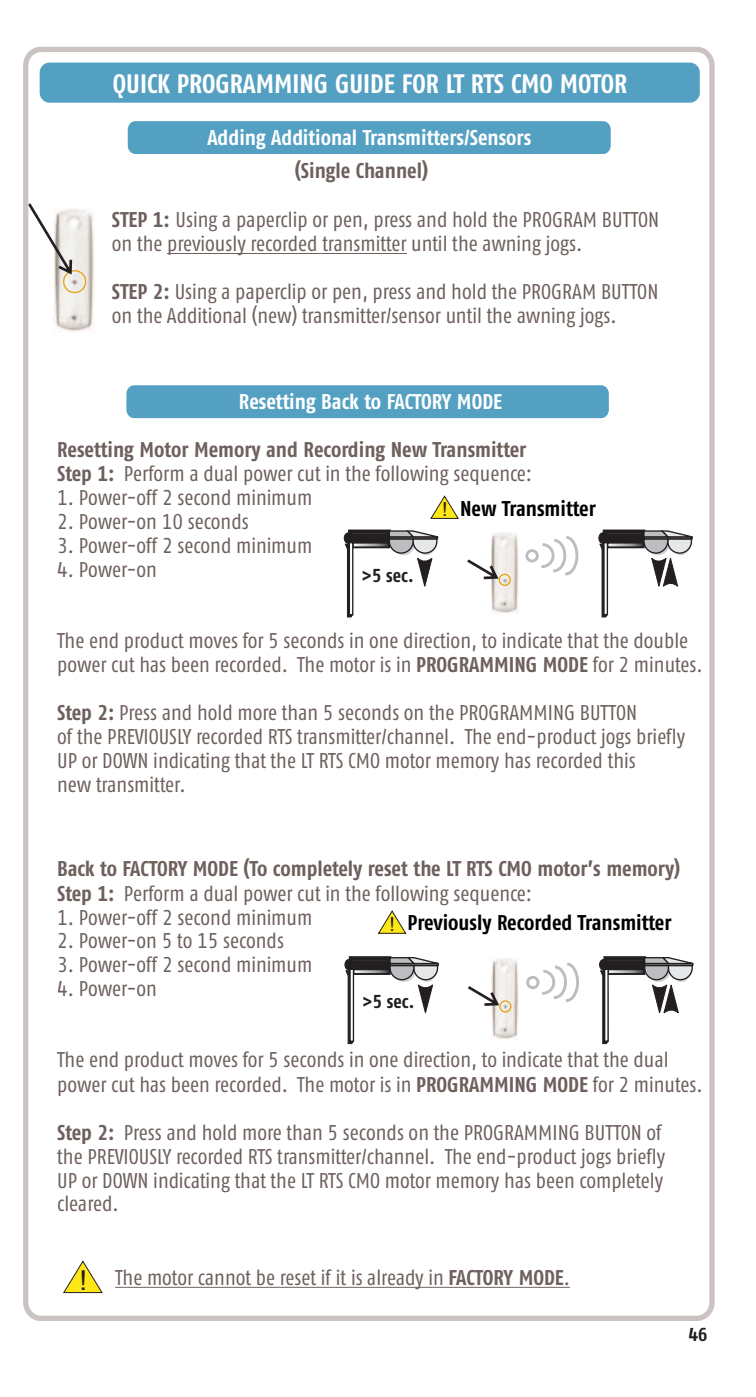